九州大学学術情報リポジトリ Kyushu University Institutional Repository

# SASによるデータベース利用法 : 医療用データベー スの経験から

竹下, 節子 九州歯科大学内科

廣田, 安夫 九州歯科大学内科

https://doi.org/10.15017/1474923

出版情報:九州大学大型計算機センター広報. 15 (1), pp.3-10, 1982-03-10. 九州大学大型計算機セン ター バージョン: 権利関係:

SASによるデータベース利用法 医療用データベースの経験から一

竹下 節子\*,廣田 安夫\*

1. はじめに

 疫学調査データ,臨床的研究データ等を,総合的に解析するために,汎用統計パッケージSASを 使ってデータベースを作った[1].

 SASはDBMSとして作られたソフトウェアではないが,データベースを維持管理するのに必要な 機能を備えていると考えられるので,私共の経験を紹介してユーザーの便宜を計るのが本稿の目的で ある.

2.1 データベース作成上の機能

 SASのプログラムは,基本的にはDATAステップとPROCステップの2つのステップの組の列か ら成る. 2つのステップに含まれる機能は,図1のように非常に多いが,データベース作成上からは, DATAステップの機能が重要である.

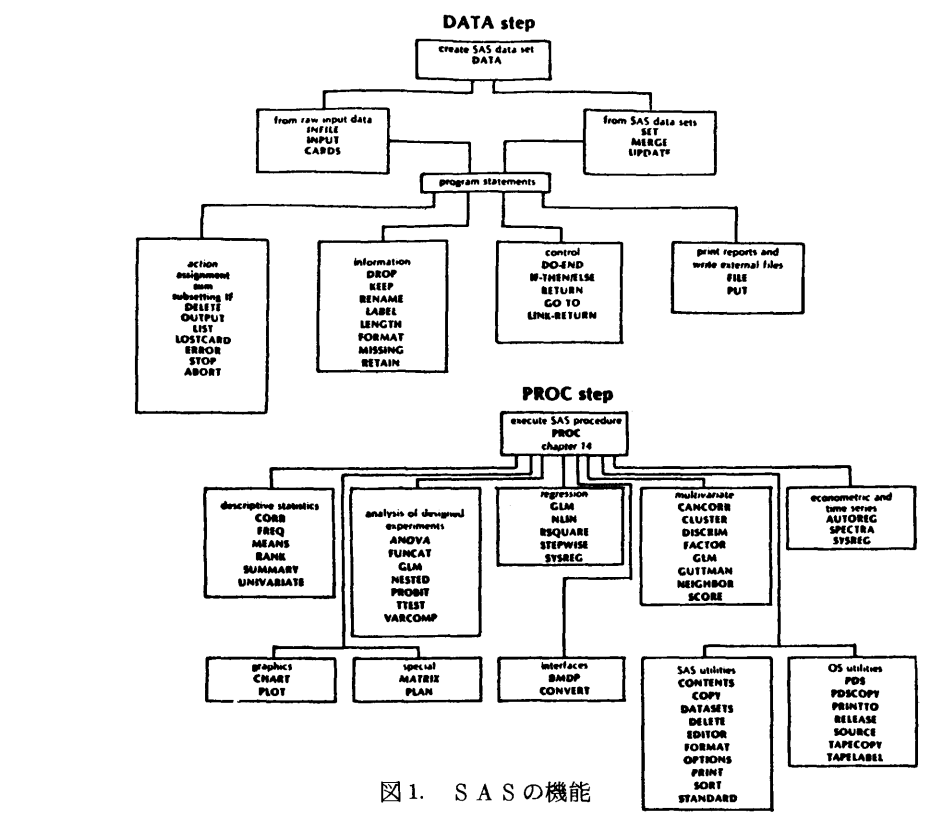

\*九州歯科大学内科

# 2.1.1 生データの入力方法

カード. ターミナルからの入力およびすでに磁気テープやディスクにあるOS ファイルからの入力 が可能であるが、SASで有利なのは、入力の形式がリスト形式、フォーマット形式等、多様な入力 形式があり、SASのために改めてデータを作る必要がない点である。

#### $SAS$ データセットの作成  $2.1.2$

DATAステップには、 SAS データセット<sup>\*</sup> に加工をして新たなデータセットを作ったり、複数の データセットを連結したり、MERGEしたり、UPDATEする機能等が豊富で ( 図 2 ) 、データベー スを作成するときには、これらの機能を繰返しながら、次第に完全なものに作り上げることができる。

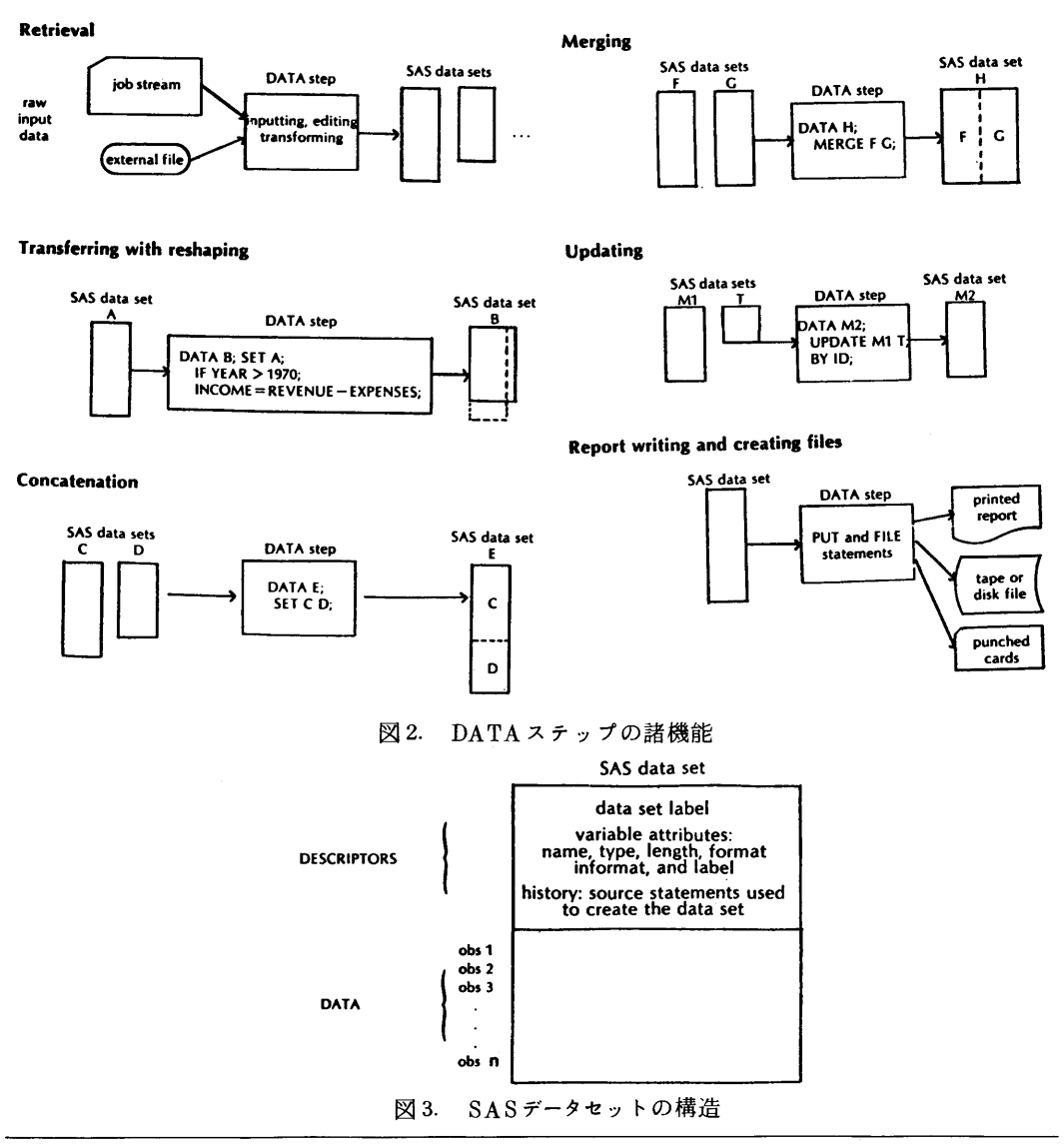

<sup>\*</sup> SAS で作られたデータセットで、図3 のような構造を持つ. 以下データセットと言う.

# 2.1.3 変数および観測値の選択

解析に必要な変数の選択、あるいは観測値の選択は、無駄な処理を省き効率の向上に繫る。図4の FIRSTOBS,OBSは、データセットから取出す観測値の範囲を、KEEPは取出す変数を示す。作 成するデータセットに含む変数の指定にも使える. KEEPと反対の役割をもつものにDROP もある. DELETEは観測値を消去する.

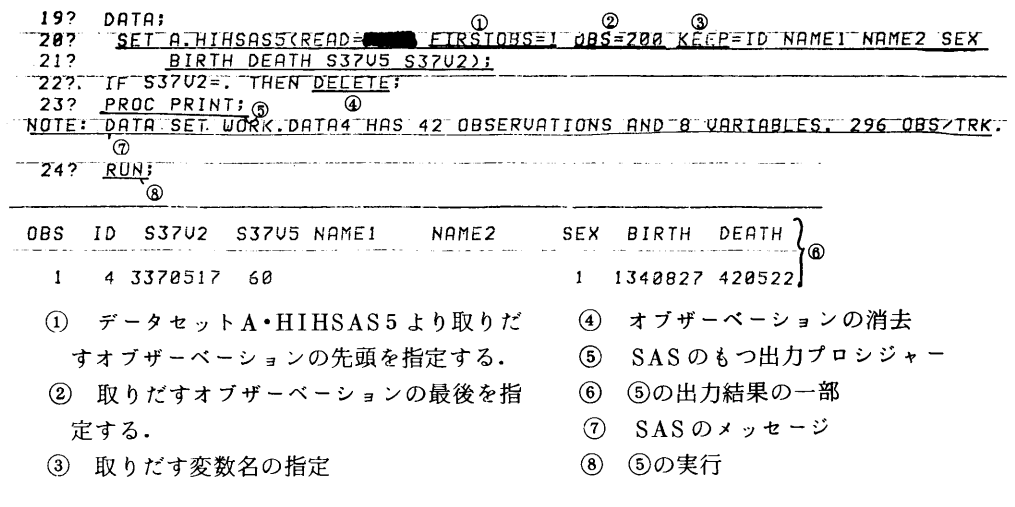

図4 変数, 観測値の選択

# 2.1.4 変数の長さの変更

SAS の変数は、数値変数と文字変数の2種類がある。文字変数は、1~200バイトの指定が可能 で、住所、名前などに利用できる。数値変数は、DATAステップで処理をされる場合は、通常8バイ トである.データの性質により8バイトを必要としないときには,バイト数の少ない方が,記憶域も 少なくてすみ,効率的でもある. 図5のLENGTHは,変数の長さの変更を行うSAS文である. 整数 値の場合には、図6のように2~8バイトの変更が可能である.

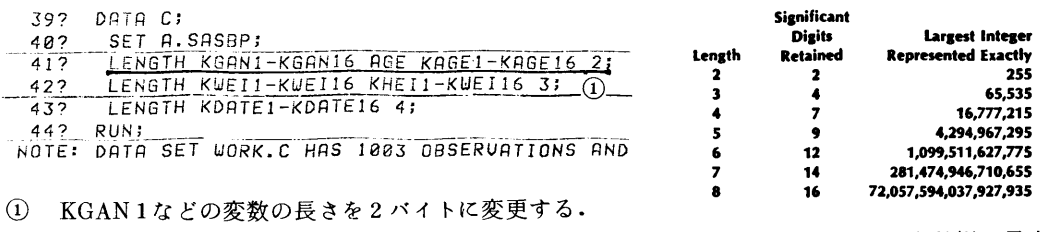

#### 図5. 変数の長さの変更

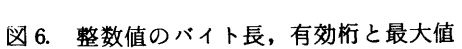

\* オブザベーションのこと

### 21.5 自動的な欠測値

 医療データには欠測値が多く,そのコーディングは,労力のいるものである.SASには自動的な 欠測値が用意されているので、入力データトはブランクのまゝでよい. 数値変数は. (ピリオド), 文字変数は一(ブランク)が入る.新たにデータを作成する場合には,特に便利かと思われる.

以上,データベース作成上から SAS の機能を見た. 2.1.1, 2.1.2 は当然のことであるが, 2.1. 3の選択機能,2.1.4の変数の長さの変更機能は,できるだけ大量の情報を少ないスペースに格納 することを可能にする.2.1.5の欠測値以外に,特定の欠測値を作ることはもちろん可能である.こ のようにSASにはデータ作成側の労力を省くことが考慮されている点がありがたい.

#### a 編集機能EDI TOR

 できあがったデータベースの内容の修正,変更,追加の機能にはEDITORがある.これは,デー タセットに直接にアクセスし,変数名によって内容を取扱う.データセットの記述部(図3のDES- CRIPTORS)の変更ができないので,変数名の追加はできないが,観測値の追加は,データセット の末尾にその観測値をおくことによりできる.直接アクセスのため,一旦変更されると復元はできな い.観測値の消去は,そのすべての変数の内容を欠測値にすることであるために,多数の観測値を消 去しても観測値の総数,したがってデータセットの大きさが小さくなる訳ではない点を注意すべきで ある.図7はEDITORの例である.データベースを直接に編集できる機能を備えている点は,プロ グラムによる編集あるいはUPDATEによる編集などと異り,効率的であり, SASがDBMSとして 使える1つの利点である.

| NOTE: SAS STOPPED PROCESSING THIS STEP BECAUSE OF ERRORS.                           |
|-------------------------------------------------------------------------------------|
| 3? RUN:<br>(2)                                                                      |
| ENTER COMMANDS OR 'HELP;'                                                           |
| 4? HELP: $(3)$                                                                      |
| SAS EDITOR. FOR DIRECT INTERACTIVE EDITING OF SAS DATA SETS.                        |
| ALL COMMANDS MUST BE FOLLOWED WITH A SEMICOLON (;).                                 |
| THERE ARE 10 COMMANDS (ALL SIMILAR TO THE TSO TEXT EDITOR).                         |
| LIST<br>REPLACE FIND<br>DELETE                                                      |
| END<br>HELP<br>ADD.<br>UERIFY                                                       |
| DOWN<br><b>UP</b>                                                                   |
|                                                                                     |
| ENTER 'HELP' AND ONE OF THE COMMANDS FOR A DESCRIPTION                              |
| OF THAT COMMAND. ENTER 'HELP OTHER;' FOR OTHER HELP.                                |
| $57 - 20$ ; $\sqrt{4}$                                                              |
| 20 ID=100 _TYPE_=1 _FREQ_=10 HEIGHT=148.93 WEIGHT=52.6 CHOL=148.75                  |
| SBP=193.6667 DBP=91.2 HEISE=0.6363175 WEISE=1.10755 CHOLSE=24.43267                 |
| $SBPSE = 6.329573$ $DBPSE = 4.664338$ $NAME = 1$<br>NAME2=1<br>I SEX=1 AGE=76       |
| FIRST=3360428 LAST=3531003                                                          |
| 67 REP 20 HEIGHT=148:                                                               |
| <b>UERIFY ON:</b><br>72.<br>-(12)                                                   |
| (5) مس<br>$87 \pm 20$                                                               |
| 20 ID=100 _TYPE_=1 _FREQ_=10 HEIGHT=149 WEIGHT=52.6 CHOL=148.75                     |
| SBP=193.6667 DBP=91.2 HEISE=0.6363175 UEISE=1.10755 CHOLSE=24.43267                 |
| $SBPSE=6.329573$ $DBPSE=4.664338$ $NAME1 = 2.58$ $NAME2 = 6.54338$<br>∣SEX=1 AGE=76 |
| FIRST=3360428 LAST=3531003                                                          |
| 9? ADD ID=990 HEIGHT=170;                                                           |
| 21 ID=990 HEIGHT=170<br>-6)                                                         |
| $\epsilon_{(7)}$<br>10?L 21;<br>$\overline{a}$ .                                    |
| 21 ID=990 _TYPE_=, _FREQ_=, HEIGHT=170 WEIGHT=, CHOL=, SBP=, DBP=, HEISE=,          |
| WEISE=. CHOLSE=. SBPSE=. DBPSE=. NAME1= NAME2= SEX=. AGE=. FIRST=. LAST=.           |

2? PROC EDITOR DATA=A.TEST(READ=TK PROTECT=HISA);

九州大学大型計算機センター広報<br>Vol. 15 No.1 1982

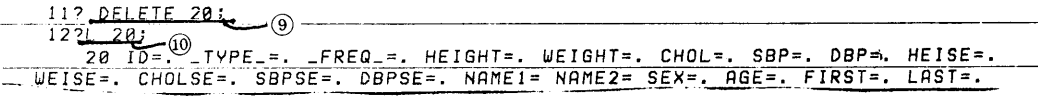

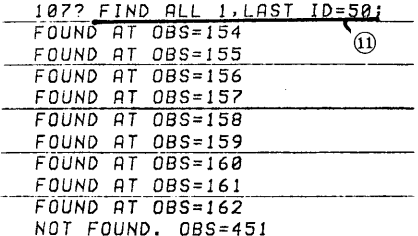

```
6? <u>UERIFY</u> ON:
            \sqrt{14}
```
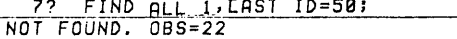

82L  $22:$ 22 ID=93 NAME1= NAME2= SEX=2 BIRTH=1390403 DEATH=0 DATE=3530906 AGE=72 HEIGHT=149.7 WEIGHT=38.5 ECG=1 CHOL=251 URINEP=0 SBP=120 DBP=77.33333 YEAR=53 GANKEN=9 97 REP 22 NAME1=NODA NAME2=MOIQ: (13)  $22$  NAME  $1 =$  $NAME2 =$ 22 NAME1=NODA NAME2=MOTO

- (i) EDITORコマンドの入力
- (2) 紀動
- 3 SAS EDITORに含まれるコマンドの 一覧表の出力
- 4 LIST 20;の意味. 20番目のオブ ザーベーションの出力
- (5) 内容が変化したときに変化した変数の 値を出力する.
- 6 オブザーベーションの追加. 最後のオブ ザーベーションの後に追加される.
- (7) 6で追加された内容
- (8) 追加されたオブザーベーションの出力

6で指定のない変数には、missing value が入る。

- (9) オブザーベーションの消去
- 10 (9)で消去したオブザーベーションは、す べての変数の値がmissing valueにかわ るが、オブザーベーションとしては、のこ っている.
- 10 データセット全体で ID=50のものを さがして、すべてを出力する.
- 12) オブザーベーションの内容を変更する.
- 13) 13では、14のために変更の前後の変数 の値を出力する.

# 4. データの保護

データベースの保護は,OS上のものと,SASのものと2種類がある.他の課題番号からのファイ ル消去に対する保護, OLD指定による無資格者の使用からの保護などは, OS上の保護である. SAS の持つ保護機能としては,読出し保護 (READパスワード指定),消去保護 (PROTECTパスワード 指定)の2つがある.これらは,DATAステップでデータセットを作成するときに指定する.図8が その例である。保護をつけて作成したデータセットは、パスワードが一致しなければ使用できない。

 $-7-$ 

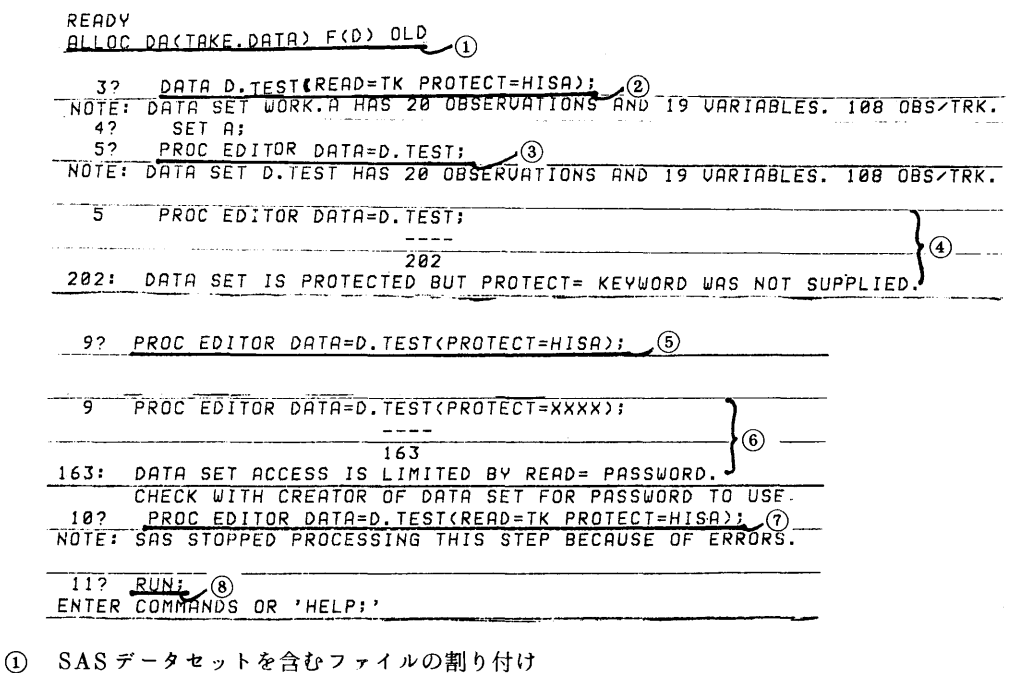

- 2 D·TESTに読み取り保護のためにREADのパスワードと消去保護のためにPROTECTのパス ワードをつける.
- 3 D·TESTのパスワードを指定せずにEDITORで使おうとする.
- 4 3に対するエラーメッセージ、パスワードがないため.
- (5) D·TESTのPROTECTのパスワードを指定してEDITORで使おうとする.
- 6 6)に対するエラーメッセージ
- $\circledcirc$  $\frac{1}{\sqrt{8}}$  } EDITORの実行

図8. READパスワード, PROTECTパスワードの例

パスワードの出力方法はないので、作成者は絶対これを忘れてはならない。これらの機能により、デ ータベースを使う資格のない者から読まれることはなく、管理者以外は、消去できない。前述した EDITORを使用するときには、消去のパスワードも必要であるから、勝手に内容を書替えられるこ とはない. これらの機能は、データベースを維持管理してゆく場合には、なくてはならぬものである.

5. SAS  $\Box$  -  $\overline{\tau}$   $\rightarrow$   $\Box$   $\overline{\tau}$  /

EDITOR以外に、SASユーティリティとして9個のプログラムがある。ここでは、特に便利で あると思われる2, 3をあげる.

**SORT**  $5.1$ 

PROCステップのプログラムを使う場合、あるいは、データセットのMERGEをする場合等に、キ ーとなる変数の値によって分類する必要が多々ある. SORT はこの分類をする. 必要なワークファ

イルの指定は不要なので,簡単であり使いやすい.しかし,SASを起動する前に, SASSORTコマ ンドを入力しておく必要がある.

# 5.2 DATASETS

1つのOSファイルの中にSASデータセットを多数格納しているとき、すべてのデータセット名, それぞれに含まれる観測値の数,占有するトラック数,ファイルの中の使用トラック数等の情報を出 力する.セッション中に作成したWORKの中のデータセットについても同様である.

# 53 CONTENTS

 1つのデータセットに含まれる情報一データセットラベル,変数の属性,履歴(データセットが作 られるときに使用されたプログラム文)等が出力される.READ,PROTECTのパスワードの指定の ある場合には,パスワードそのものの出力はない.

この他に,DELETE,FORMAT,COPY,PRINT等がある.

# 6. SASの問題点

#### 61 マクロ文

 一まとまりのプログラム文に名前をつけて,その名前の引用で代行する方法としてMACRO文があ る.図9は簡単なMACRO文の例である. MACRO文は,定義後は, SASプログラムのどこでも引 用できる. あらかじめ別の順編成ファイルにMACRO文を作り,使用時に SYSIN ファイルの先頭に 連結するという方法をとれば,後日も使用できる.これは現在のMACRO文による定義の方法では, パラメータ渡しができないのでそれを緩和する1つの方法であろうが,必要に応じて,MACRO文の 部をTSS EDITORによって変更し使用するのは不便であり,同じパターンのMACRO文を多数 用意しておかねばならない結果になる.

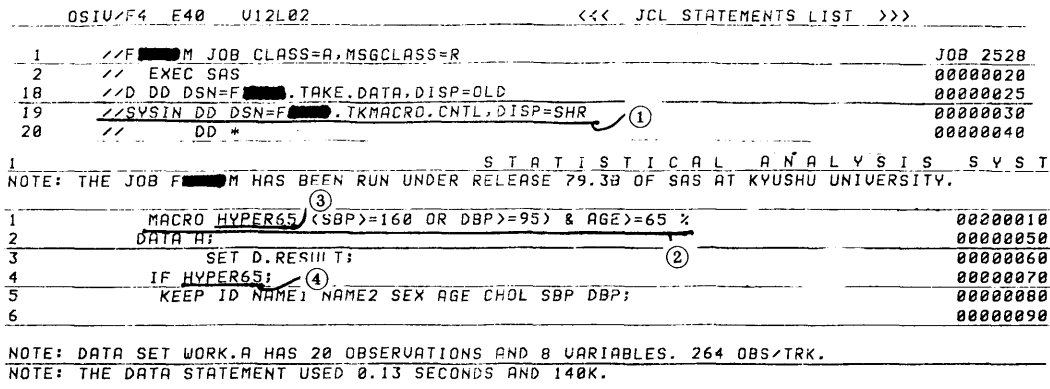

①MACRO文のあるSequential fileを ③MACRO名 SYSIN fileの直前におく。 ④MACRO文の引用

②MACRO文の定義

図9.マクロ文の使用例

### 62 TSS使用上の問題点

SAS をTSS で使用するとき,特に問題になるのが,ステップの途中でエラーのあるときの処理であ る.エラーのあるステップを強制的に終了するのは,すっきりしている反面,利用者にとっては,再 度ステップの先頭から入力しなければならず、不便である。この点は、センターで用意されたSAS~ RUN等のコマンドを利用することにより幾分か軽減されている. SASの今後のバージョンアップで は,これらの点の改良を望みたい.

### τ ま と め

 医学的データ解析のためにSASを使っているが, DBMSとしての観点からSASを取りあげた.デ タベース作成のための柔軟な機能,編集機能,保護機能等を備えている点を考慮すると,SASは DBMS としても十分使えることがわかる. SAS のデータ構造は、表形式であり,簡単な関係モデル 様のものとも言われており,DBMS としての使い方がそれほど的はずれではないと思われる.また, 我々の身近なところで使用できるDBMSがあれば、紹介していただけると幸いである.

# 参考文献

- 1.廣田,竹下他,長期追跡研究用データベースの試作(第3報)SASの利用,第9回日本行動計i 1量学会予稿集,1981・100-101.
- 2. 武富,大賀,平野,石田 センターにおける統計解析プログラムパッケージー SASへの案内を兼 ねて一,九大大型計算機センター広報,14,1,1981,6-30.
- 3.武富,大賀,平野,石田,景川 統計解析システムSAS概説(1),九大大型計算機センター広 報,14,2,1981,149-171.
- 4.武富,大賀,石田,永井,景川 統計解析システムSAS概説(2),九大大型計算機センター広 報,14,3,1981,366-387.
- 5. 武富,大賀,石田,永井,遠矢,景川 統計解析システムSAS概説 (3),九大大型計算機セン ター広報,14,4,1981,491-514.
- 6. SAS User's Guide 1979 Edition. SAS Institute Inc.
- 7. SAS Views 1980 Edition, SAS In8titute Inc.
- 8. SAS Applications Guide 1980 Edition, SAS Institute Inc.